# Managing purchase orders

Managing purchase orders you have placed is an important part of running a medical supply facility. There are two main windows you will use to do this, along with a variety of reports.

## Show outstanding Purchase Order lines....

Choosing this **Suppliers > Show outstanding purchase orders** from the menus or the Navigator displays a list of all lines outstanding on all confirmed Purchase Orders.

### Using the find box

In the toolbar there is a field to enter searches. To the left of the field you can choose from the drop down list what to search for.

You can restrict the list displayed to a single supplier, to a single item, or to items whose delivery is expected within a specific number of days.

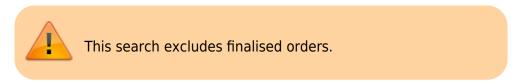

#### Printing and opening in Excel

Click the **Print** button to print the list as displayed. If you want to send the list to Excel, choose **Open in Excel** from the print options window that is shown after you click **Print** Double click on a line to display the Purchase Order containing that line

| Ī | Supplier name<br>Item name or          | or code                      | Find      | Frint                                     |              |            |            |         |              |              |                 |
|---|----------------------------------------|------------------------------|-----------|-------------------------------------------|--------------|------------|------------|---------|--------------|--------------|-----------------|
| P | Days to expected delivery is less than |                              |           | Item Name                                 | Order Confir | Requested  | Expected   | Days to | Adjusted Qty | Qty Received | Qty Outstanding |
|   | 123 ide                                | International Dispensary Ass | notiation | Benzoic acid+Salkylic acid ointment 6%+3% | 06/03/2009   | 04/07/2009 | 04/07/2009 | 0       | 100000       | 5000         | 9500            |
|   | 123 ida                                | International Dispensary Ass | iociation | Paracetamol 120mg/Smis syrup (mL)         | 06/03/2009   | 04/07/2009 | 04/07/2009 | 0       | 840000       | 14000        | 82600           |
|   | 134 UNICEF                             | UNICEF                       |           | Neasles Rubella diluent                   | 25/02/2009   | 25/02/2009 | 25/02/2009 | 0       | 1435         | 0            | 140             |
|   | 134 UNICEP                             | UNICEP                       |           | BCG diluent                               | 25/02/2009   | 25/02/2009 | 25/02/2009 | 0       | 300          | 0            | 30              |
|   | 164 UNICEF                             | UNICEF                       |           | Neasles & Rubella 10 dose vial            | 22/04/2009   | 21/04/2009 | 21/04/2009 | 0       | 1381         | 1000         | 3               |
|   | 193 ida                                | International Dispensary Ass | ociation  | Aminophylline 100mg tab                   | 21/08/2009   | 31/12/2009 | 31/12/2009 | 0       | 10000        | 0            | 100             |
|   | 193 ida                                | International Dispensary Ass | ociation  | Aspirin 300mg tab                         | 21/08/2009   | 31/12/2009 | 31/12/2009 | 0       | 250000       | 0            | 25000           |

## **Show Purchase orders**

Choose Suppliers > Show Purchase Orders.

• In the find window you can choose what will be displayed. By default mSupply displays the last

#### 15 purchase orders.

|                 | Find Purchase orders    |
|-----------------|-------------------------|
| Find<br>Show 15 | most recent orders, or: |
| Order number    | equals                  |
|                 | Complex Find Cancel OK  |

• You will be shown a list of matching Purchase Orders. Double-click a purchase order to open it.

| 🛉 🐹              | <b>1</b>               | S 🛃                                                                                                    |       | Ð       | ) 🧧      | ) 🚺                              |         |   |
|------------------|------------------------|----------------------------------------------------------------------------------------------------|-------|---------|----------|----------------------------------|---------|---|
| ew PO Delete     | Report                 | Find Order by                                                                                                    | Print | Emai    | l Custor | nise Duplicate                   | Split   |   |
| Order 🔺 🛛 Status | Date                   | Supplier                                                                                                    | Tar   | get Loo |          |                                  | Comment |   |
| 1000124          |                        | COLORAD PROPERTY AND                                                                                                    |       |         |          | Introcan, giving set,            | syringe |   |
| -240.00          | 4.0 1.1 (1998) 1.00110 |                                                                                                    |       | 1991    | 73       |                                  |         |   |
| 1000             | Land Longert Course    |                                                                                                    |       | 24      | 1        |                                  |         |   |
| 10000            |                        | REAL PROVIDED AND ADDRESS OF THE PARTY OF THE PARTY. |       | 1       |          | Office Equipment<br>Introcan 24G |         |   |
| -2001.00         |                        | COLUMN FRANCE                                                                                                    |       | -24     |          | Introcan 24G<br>OT Sutures       |         |   |
| 10001000         |                        | and a second second second second second second second second second second second second second second second                                                                                                    |       | -       | 46       |                                  |         |   |
| 10001100         |                        | NAMES OF TAXABLE AND ADDRESS OF                                                                                                    |       | -       | _        | split from 316                   |         |   |
| 341 cn           |                        | Pacific Pharmaceuticals                                                                                                    | -     | 90      |          | split from 340                   |         |   |
| 355 sg           | 23/03/2010             | deine i Haimaceateais                                                                                                    |       | 180     | 7        |                                  |         |   |
| 357 sg           | 23/03/2010             |                                                                                                    |       | 180     | 7        |                                  |         |   |
| 358 cn           |                        | Pacific Pharmaceuticals                                                                                                    |       | 180     |          | split from 357                   |         |   |
| 359 fn           | 29/03/2010 Pan F       | Pacific Pharmaceuticals                                                                                                    |       | 0       | 1        |                                  |         |   |
| 361 cn           | 29/03/2010 Pan P       | Pacific Pharmaceuticals                                                                                                    |       | 0       | 1        |                                  |         |   |
| 369 sg           | 30/08/2010 Pan P       | Pacific Pharmaceuticals                                                                                                    |       | 0       | 1        |                                  |         |   |
|                  |                        |                                                                                                    |       |         |          |                                  |         |   |
|                  |                        |                                                                                                    |       |         |          |                                  |         |   |
|                  |                        |                                                                                                    |       |         |          |                                  |         |   |
|                  |                        |                                                                                                    |       |         |          |                                  |         |   |
|                  |                        |                                                                                                    |       |         |          |                                  |         |   |
|                  |                        |                                                                                                    |       |         |          |                                  |         |   |
|                  |                        |                                                                                                    |       |         |          |                                  |         | - |
|                  |                        |                                                                                                    |       |         |          |                                  |         | > |

For a more detailed description of this window see Ordering Items From Suppliers

Previous: Ordering Items From Suppliers Next: Purchase Order categories.

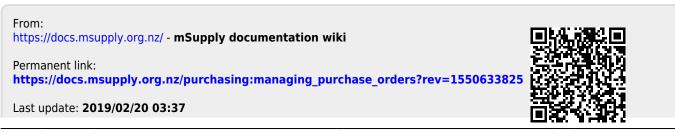

mSupply documentation wiki - https://docs.msupply.org.nz/